# **Bibliothèque numérique Dalloz**

#### Accès :

- **ENT** Étudiant > Se connecter > Dans la rubrique BU : Ressources numériques > Parcourir toutes les ressources numériques > *[Liste complète de la documentation électronique du SCD](https://scd.univ-lemans.fr/fr/catalogues/doc-elec-liste.html)*  > Choisir *« Bibliothèque numérique Dalloz »* dans la liste alphabétique.
- Site de la bibliothèque **bumaine.fr** > Trouver un document > Ressources numériques > Parcourir toutes les ressources numériques > *[Liste complète de la documentation électronique du SCD](https://scd.univ-lemans.fr/fr/catalogues/doc-elec-liste.html) >* Se connecter (identifiants ENT) > Choisir «*Bibliothèque numérique Dalloz* » dans la liste alphabétique.
- Catalogue **Koha** (*[https:/catalogue-bibliotheques.univ-lemans.fr/](https://catalogue-bibliotheques.univ-lemans.fr/)*) > Se connecter (identifiants universitaires) > Bouton rouge « Ressources numériques » > Parcourir toutes les ressources numériques > *[Liste complète de](https://scd.univ-lemans.fr/fr/catalogues/doc-elec-liste.html)  [la documentation électronique du SCD](https://scd.univ-lemans.fr/fr/catalogues/doc-elec-liste.html) >* Choisir « *Bibliothèque numérique Dalloz* » dans la liste alphabétique.
- 汹 Une fois sur la base, cliquer sur le bouton « **Connexion** » pour accéder au contenu.

## Que trouve-t-on ?

Près de **2 000 ouvrages** en droit privé et public, édités par Dalloz et consultable en mode feuilletage. On y trouve :

- L'ensemble des **codes** publiés par Dalloz (identiques à la version papier/pour dernier code en vigueur : renvoi vers Dalloz.fr)
- Des **ouvrages professionnels**, pratiques et de recherche (Dalloz action, Bibliothèque parlementaire et constitutionnelle, mélanges, thèses, guides Dalloz, encyclopédie Delmas, Bibliothèque Dalloz, etc.)
- Des **manuels universitaires**, des ouvrages de référence (Cours, lexiques, annales, concours, dictionnaires, lexiques, aide-mémoires, guides, etc.)
- Les dépôts sont soumis à l'autorisation des auteurs 鸿

# Comment cherche-t-on ?

#### UTILISER LE **MOTEUR DE RECHERCHE**

Plusieurs types de recherches sont possibles. Chercher par :

- *Titre de l'ouvrage* : Dès les 1ers termes saisis, une liste d'ouvrages est proposée.
- rche par titre .<br>Rechercher par auteur **Q** Re Dans toutes les collections RECHERCHER

#### *Auteur* :

Fonctionne également lorsqu'un auteur est co-auteur.

#### *Texte intégral* :

Recherche dans tout le texte.

Possibilité de combiner avec les filtres « Dans toutes les collections », « Dans tous les domaines », « Dans toutes les matières » (les 2 derniers étant liés).

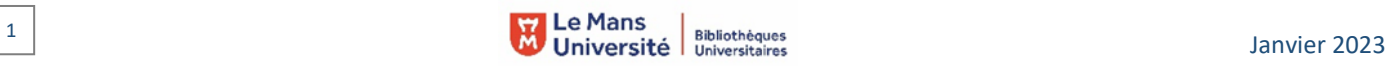

#### PARCOURIR **LE CATALOGUE**

Les ouvrages sont divisés en 3 grandes catégories :

- *Les codes* en droit privé et public
- *Les ouvrages professionnels*
- *Les ouvrages universitaires*

consultables par collection.

 $\alpha$  conce

DA|OZ Dalloz Bibliothèque

## Exploiter les résultats

Uniquement avec le moteur de recherche :

- Tri par pertinence ou date de parution
- Filtres « Collections / Domaines / Matières » en recherche intégrale
- Limiter la recherche en texte intégral aux expressions exactes

## Visualiser les résultats / Consulter les documents

- Cliquer sur le titre > Consulter l'ouvrage
- Vous accédez alors au document en texte intégral.
- Naviguer de gauche à droite avec les flèches.
- Le **bouton menu** Menu (en haut à droite de l'écran) donne accès des outils de lecture :

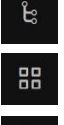

❖

= Afficher le plan cliquable pendant la lecture

= Afficher les pages sous forme de vignettes

Propose plusieurs formats d'affichage

## Récupérer les documents

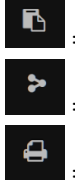

= Sélectionner et copier du texte

= Partager (envoyer par mail)

= Imprimer

# Autre ou options

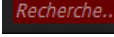

= Recherche plein texte pendant la consultation du document

挂

= Aller au sommaire (cliquable)

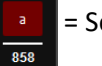

= Se repérer dans le texte et accéder à une page en indiquant son numéro

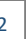

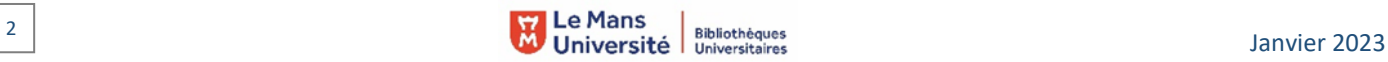

**INIVERSITE DI LMANS** 

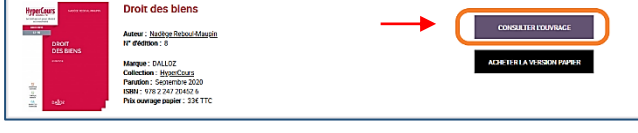

Catalogue

O OUVRAGES PROFESSIONNELS

de Thèse

ui sommes-nous ? Contact

**C OUVRAGES UNIVERSITAIRES**